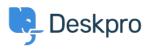

مرکز آموزش > Using Deskpro > Admin > Remove links to attachments in ticket emails < مرکز

Remove links to attachments in ticket emails Christopher Nadeau - 2024-01-26 - Comment (1) - Admin Go to Admin > Channels > Email > Settings > Disable attachment permalink list

Warning

Note that if you disable links to file attachments, then for a user to receive an attachment, it must be small enough to send as a normal email attachment. The max filesize of attachments is defined under Admin > Channels > Email > Settings > "Maximum collective ."file size" and "Maximum email size